# Latitude 11

Education Series

# Quick Start Guide

Guide d'information rapide Guia de iniciação rápida Hızlı Başlangıç Kılavuzu

# 1 Connect the power adapter and turn on your computer

Activez la sécurité et les mises à jour Activar funcionalidades de segurança e actualizações Güvenlik ve güncellemeleri etkinleştirin قم بتمكين الأمان و التحديثات

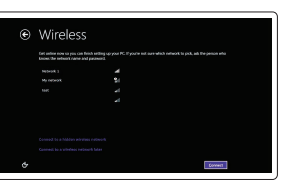

Branchez l'adaptateur secteur et allumez votre ordinateur Ligar o adaptador de corrente e ligar o computador Güç adaptörünü takıp bilgisayarınızı açma قم بتوصيل مهايئ التيار وتشغيل الكمبيوتر

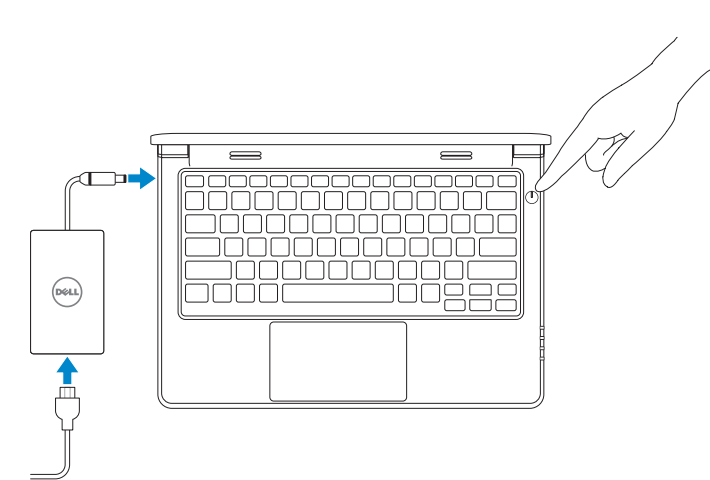

# 2 Finish Windows setup

Terminez l'installation de Windows | Concluir a configuração do Windows Windows kurulumunu tamamlayın إنهاء إعداد Windows|

#### $\not\!\!\!D$  NOTE: If you are connecting to a secured wireless network, enter the password for the wireless network access when prompted.

#### Enable security and updates

- **EXALCIA REMARQUE :** Si vous vous connectez à un réseau sans fil sécurisé, entrez le mot de passe d'accès à ce réseau lorsque vous y êtes invité.
- **ZA NOTA:** Se precisar de conectar-se a uma rede sem fio segura, insira a palavra-passe para aceder à rede sem fio quando solicitado.
- **NOT:** Güvenli bir kablosuz ağa bağlanıyorsanız, istendiğinde kablosuz ağ erişim parolasını girin. **مالحظة:** في حالة اتصالك بشبكة السلكية مؤمنة، أدخل كلمة المرور لوصول الشبكة الالسلكية عند مطالبتك.

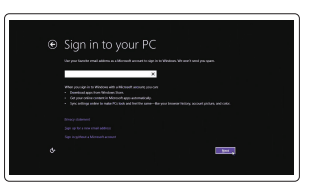

Connect to your network Connectez-vous à votre réseau Estabelecer ligação à rede Ağınıza bağlanın االتصال بالشبكة

Contact Dell Contacter Dell | Contactar a Dell الاتصال بـ Dell'e başvurun | Dell

Regulatory and safety Réglementations et sécurité | Regulamentos e segurança ممارسات الأمان والممارسات التنظيمية | Mevzuat ve güvenlik

#### Sign in to your Microsoft account or create a local account

Connectez-vous à votre compte Microsoft ou créez un compte local Iniciar sessão numa conta Microsoft ou criar uma conta local

Microsoft hesabınıza oturum açma veya yerel bir hesap oluşturma

قمب تسجيل الدخول إلى حساب Microsoft أو قم بإنشاء حساب محلي

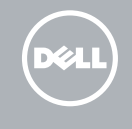

#### Windows 8

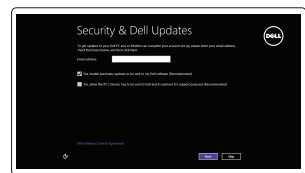

# Locate your Dell apps

Repérez vos applications Dell | Localize os aplicativos Dell Dell uygulamalarınızı bulun تحديد موقع تطبيقات Dell|

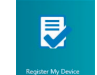

### My Dell

Mon Dell | Meu Dell Dell Bilgisayarım جهاز Dell الخاص بي |

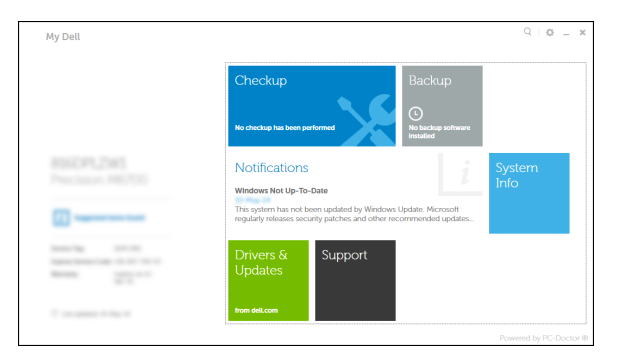

### Register your computer

- **Z** REMARQUE : Si vous vous connectez à un réseau sans fil sécurisé, entrez le mot de passe d'accès à ce réseau lorsque vous y êtes invité.
- **NOTA:** Se precisar de conectar-se a uma rede sem fio segura, insira a palavra-passe para aceder à rede sem fio quando solicitado.
- **NOT:** Güvenli bir kablosuz ağa bağlanıyorsanız, istendiğinde kablosuz ağ erişim parolasını girin.
	- **مالحظة:** في حالة اتصالك بشبكة السلكية مؤمنة، أدخل كلمة المرور لوصول الشبكة الالسلكية عند مطالبتك.

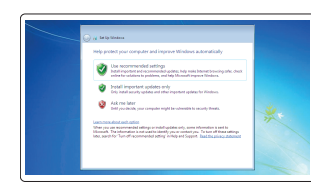

Enregistrez votre ordinateur | Registar o computador Bilgisayarınızı kaydedin قم بتسجيل الكمبيوتر |

# Dell Backup and Recovery

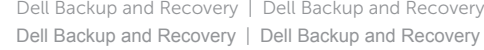

#### Product support and manuals

Support produits et manuels Suporte de produtos e manuais Ürün desteği ve kılavuzlar دعم المنتج والدالئل الخاصة به

dell.com/support dell.com/support/manuals

dell.com/contactdell

dell.com/regulatory\_compliance

#### Regulatory model

Modèle réglementaire | Modelo regulamentar Yasal model numarası الموديل التنظيمي |

P21T

## Regulatory type

Type réglementaire | Tipo regulamentar Yasal tür النوع التنظيمي |

P21T001

Computer model Modèle de l'ordinateur | Modelo do computador Bilgisayar modeli موديل الكمبيوتر |

Latitude 11-3150

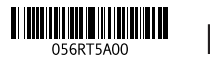

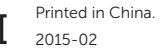

Set up password for Windows Configurez le mot de passe pour Windows Como configurar a palavra-passe para

o Windows

## Windows için parola belirleyin إعداد كلمة المرور لنظام Windows Connect to your network

Connectez-vous à votre réseau Estabelecer ligação à rede Ağınıza bağlanın االتصال بالشبكة

#### $\mathbb Z$  NOTE: If you are connecting to a secured wireless network, enter the password for the wireless network access when prompted.

#### Protect your computer

Protégez votre ordinateur Proteja o computador Bilgisayarınızı koruyun حماية الكمبيوتر

#### Windows 7 Windows 8

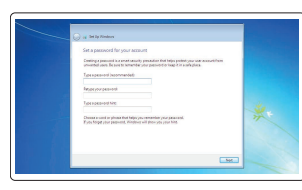

# Features

- 
- 2. Camera
- 3. Camera-status light
- 4. Speakers
- 5. Security-cable slot
- 6. Power button
- 7. USB 2.0 connector
- 8. SD-card reader
- 9. Audio connector
- 10. Power-status light
- 11. Wireless-status light
- 12. Battery-status light
- 13. Hard-drive activity light
- 14. Service-tag label
- 1. Microphones
- 2. Caméra
- 3. Voyant d'état de la caméra
- 4. Haut-parleurs
- 5. Emplacement pour câble de sécurité
- 6. Bouton d'alimentation
- 7. Port USB 2.0
- 8. Lecteur de carte SD
- 9. Connecteur audio
- 10. Voyant d'état de l'alimentation
- 11. Voyant d'état du sans fil
- 12. Voyant d'état de la batterie
- 13. Voyant d'activité du disque dur
- 14. Étiquette de numéro de série

Caractéristiques | Funcionalidades | Özellikler | الميزات 1. Microphones

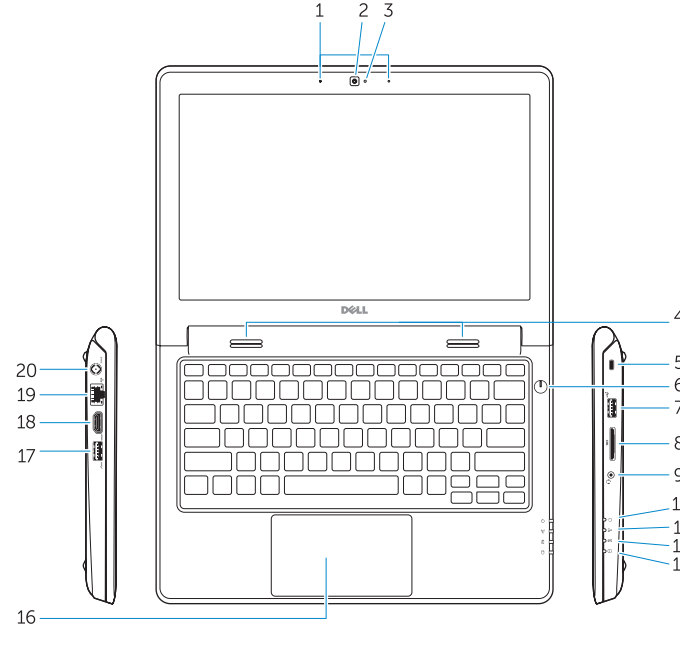

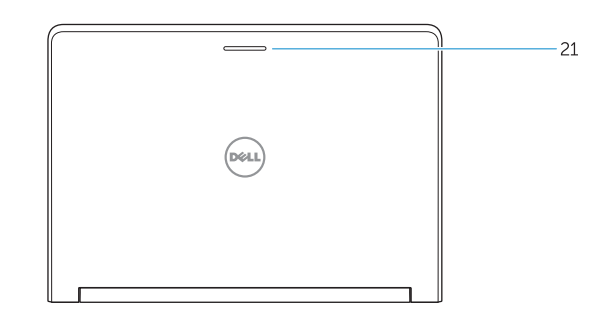

15. Drain holes 16. Touchpad 17. USB 3.0 connector 18. HDMI connector 19. RJ45 connector 20. Power connector 21. Network-status Light

15. Trous de drainage 16. Pavé tactile 17. Port USB 3.0 18. Port HDMI 19. Connecteur RJ45 20. Port d'alimentation 21. Voyant d'état réseau

- 1. الميكروفونات 2. الكاميرا مصباح حالة الكاميرا . 3 مكبرات الصوت . 4 5. فتحة كبل الأمان زر التيار . 6 موصل 2.0 USB . 7 قارئ بطاقة SD . 8 موصل الصوت . 9 10. مصباح حالة الطاقة 1111مصباح حالة االتصال الالسلكي 12. مصباح حالة البطارية 1313مصباح نشاط محرك األقراص الثابتة 1515فتحات التفريغ 16. لوحة اللمس  $USB$ 3.0 موصل  $17$ 1818موصل HDMI 19. موصل RJ45 20. موصل التيار 21. مصباح حالة الشبكة
	- 1414ملصق رمز الخدمة

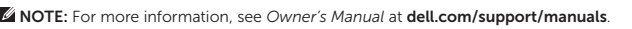

- REMARQUE : Pour plus d'informations, voir le *Manuel du propriétaire* sur le site dell.com/support/manuals .
- NOTA: Para mais informações, consulte *Manual do proprietário* em dell.com/support/manuals .
- **NOT:** Daha fazla bilgi için bkz. **dell.com/support/manuals** adresindeki *Kullanım Kılavuzu* .

**مالحظة:** لمزيد من المعلومات، انظر دليل المالك في **manuals/support/com.dell**.

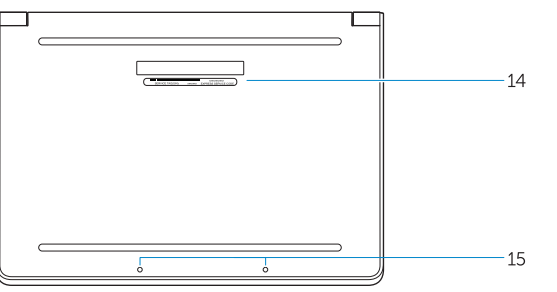

# Learn how to use Windows

Apprendre à utiliser Windows | Aprenda como utilizar o Windows Windows'un nasıl kullanılacağını öğrenin تعلم كيفية استخدام Windows|

#### Help and Tips Aide et astuces | Ajuda e sugestões Yardım ve İpuçları تعليمات وتلميحات |

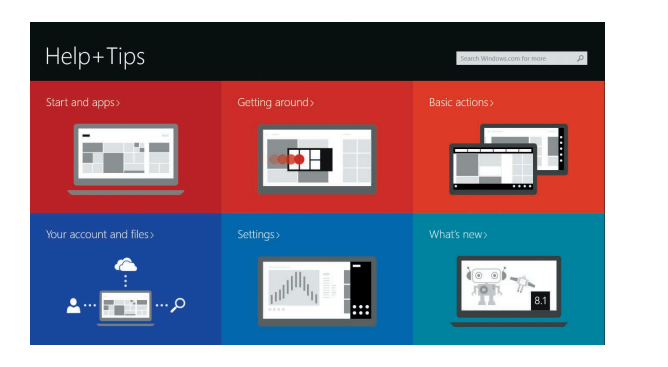

- 1. Microfones 2. Câmara 3. Luz de estado da câmara 4. Colunas 5. Ranhura do cabo de segurança 6. Botão de alimentação 7. Conector USB 2.0 8. Leitor de cartões SD 9. Conector de áudio 10. Luz de estado de alimentação 11. Luz de estado da ligação sem fios 12. Luz de estado da bateria 13. Luz de actividade da unidade de disco rígido 14. Etiqueta de serviço 15. Furos de drenagem 16. Painel táctil 17. Conector USB 3.0 18. Entrada HDMI 19. Conector RJ45 20. Conector de alimentação 21. Luz de estado da rede
- 1. Mikrofonlar 2. Kamera 3. Kamera durum ışığı 4. Hoparlörler 5. Güvenlik kablosu yuvası
- 6. Güç düğmesi
- 7. USB 2.0 konektör
- 8. SD kart okuyucu
- 9. Ses konektörü
- 10. Güç durum ışığı
- 11. Kablosuz bağlantı durum ışığı
- 12. Pil durum ışığı
- 13. Sabit disk etkinlik ışığı
- 14. Servis etiketi çıkartması
- 15. Tahliye delikleri
- 16. Dokunmatik yüzey
- 17. USB 3.0 konektör
- 18. HDMI konnektörü
- 19. RJ45 konektör
- 20. Güç konektörü
- 21. Ağ durum ışığı

#### Windows 8